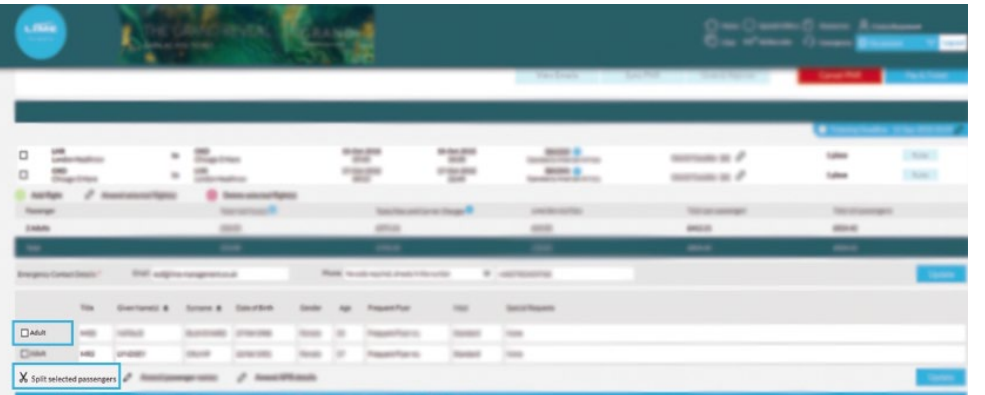

On your booking summary, select the name of the passenger you'd like to split onto a separate PNR. Then, click the 'Split selected passengers' icon marked with scissors beneath passenger names.

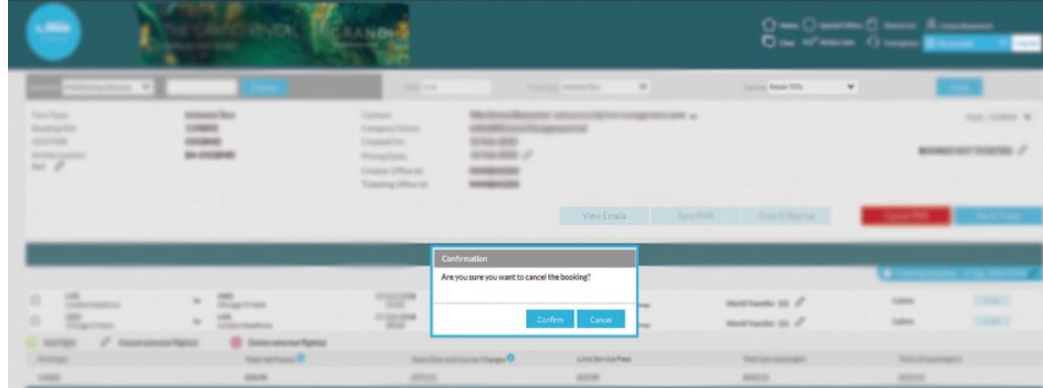

Select 'Confirm' if you wish to cancel this booking. The status of your booking will now change to 'Pre-ticketing cancellation.'

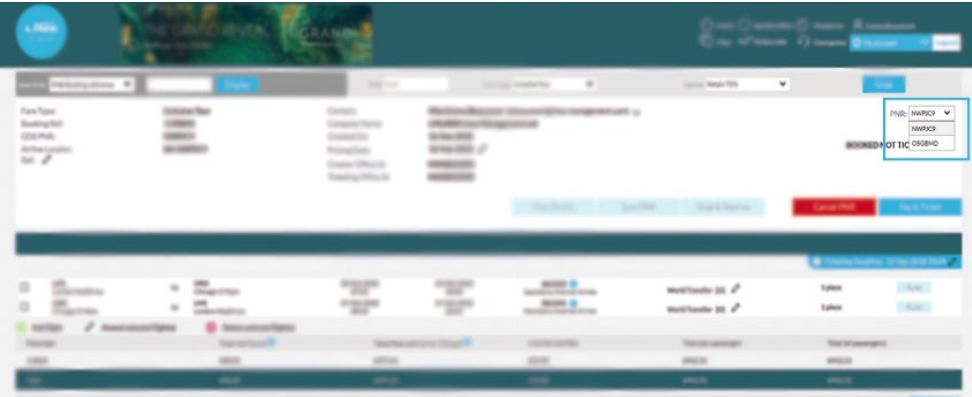

If you're cancelling a split booking you will need to cancel each PNR independently by retrieving from the drop down and following the cancellation process.

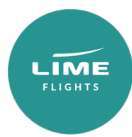